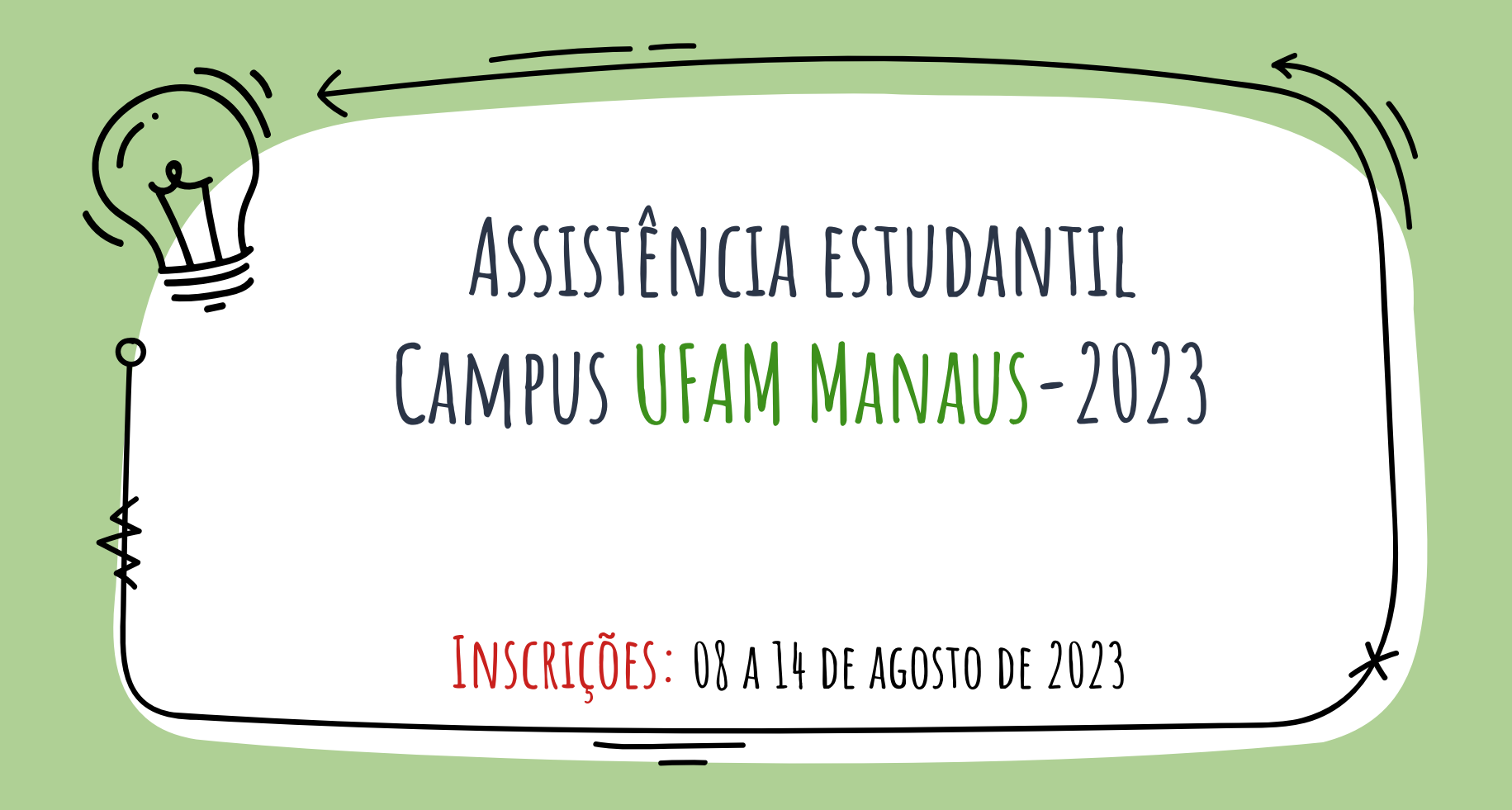

# **Assistência estudantl, o que é?**

A assistência estudantil tem por base regulamentar o Decreto 7.234, de 19 de julho de 2010, que dispõe sobre o Programa Nacional de Assistência Estudantil (PNAES), que visa ampliar e democratizar as condições de permanência de jovens na educação superior. O PNAES estabelece os eixos em que as ações devem ser realizadas e o público alvo a que se destina a assistência estudantil.

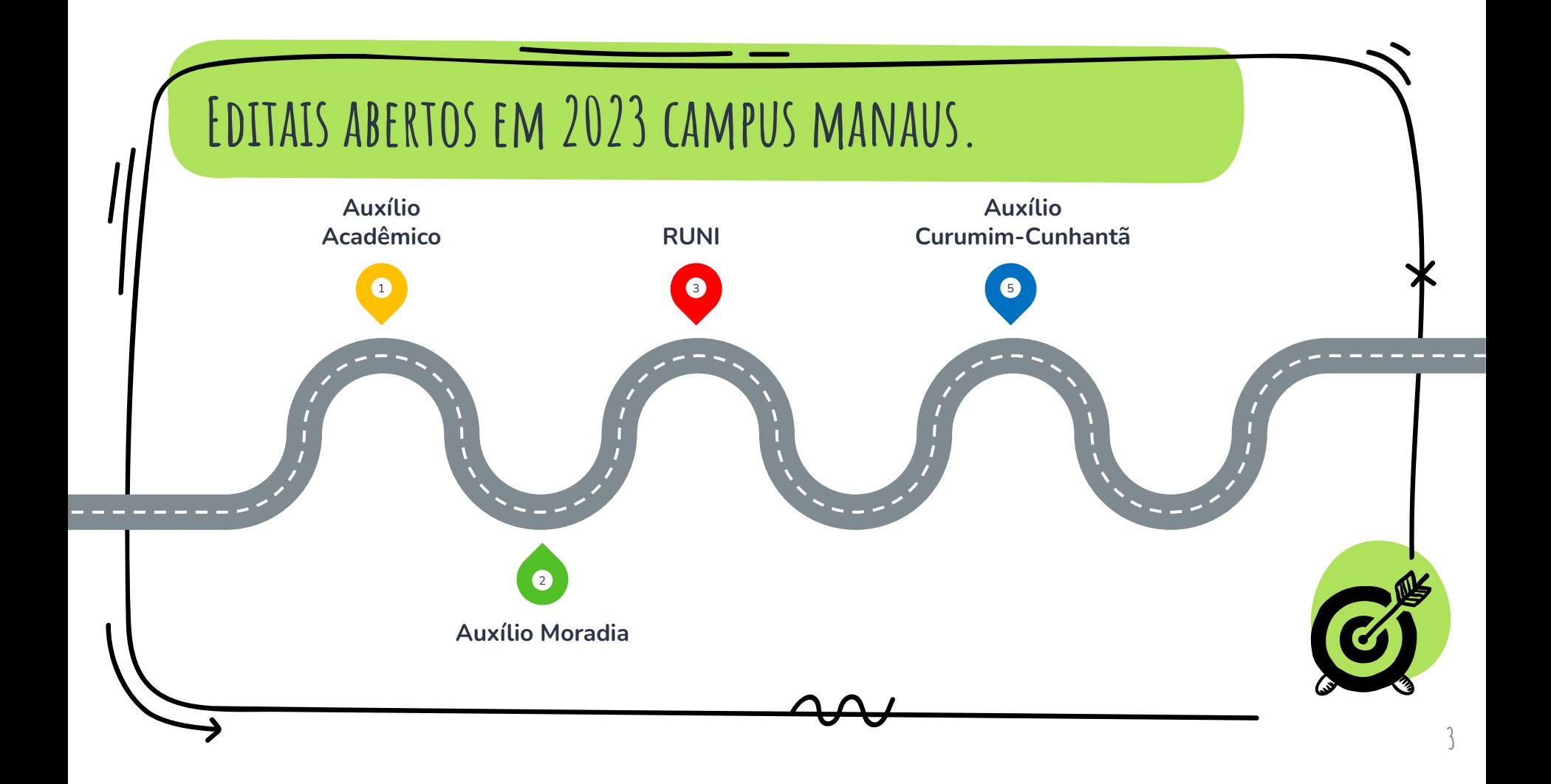

# **Quais são as modalidades de auxílios?**

### **Acadêmico**

Custeio parcial de gastos com **material didático-pedagógico de baixo custo e transporte público** municipal urbano ou similar.

### **Curumim-Cunhantã**

Custear **despesas de manutenção de creche, similar ou cuidadores** para os/as filhos/as menores de 06 (seis) anos de idade.

## **RUNI**

Disponibilização de moradia **por meio de oferta de vagas** em alojamento coletivo.

### **Moradia**

Custeio parcial de **gastos com aluguel** do discente que passou a residir na cidade do campus exclusivamente para cursar graduação na UFAM

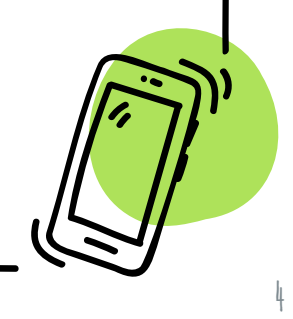

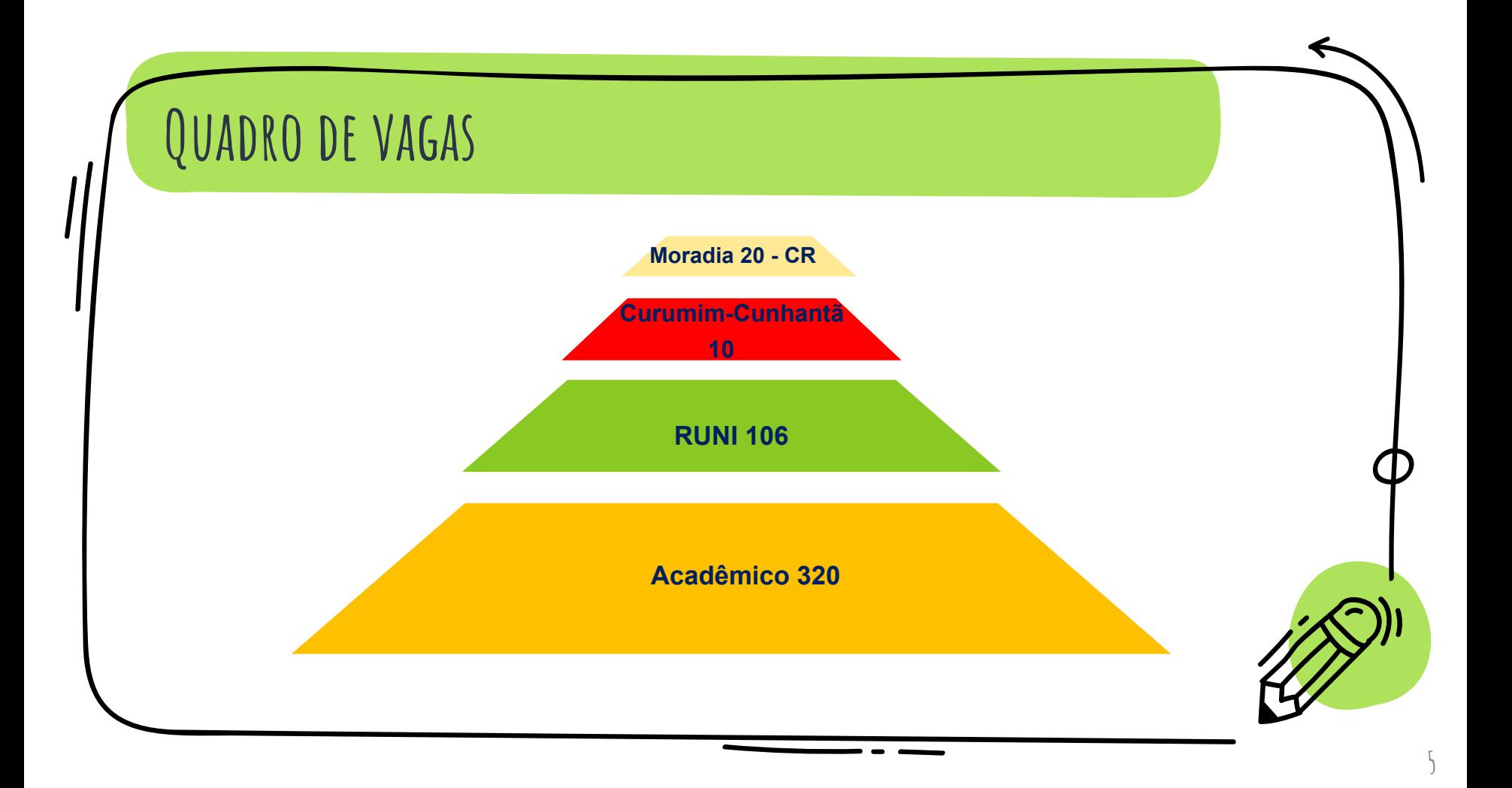

## **Critérios gerais de acesso?**

### **Critério I**

## **Critério II**

**Comprovar renda per capita de até 1,5 salário mínimo nacional vigente** por meio de documentação própria exigida e estudo social.

Estar regularmente **matriculado (a) no semestre letivo vigente em no mínimo 02 (duas) disciplinas** da matriz curricular de seu curso de graduação regular presencial desta Universidade (*Campus* Manaus).

## **Critério III**

**Não ter concluído nenhum outro curso superior de graduação**.

**Critério IV Não ser estudante proveniente de mobilidade estudantil**

## **Critério IV**

**Não ultrapassar dois semestres do tempo mínimo regulamentar para integralização do curso de graduação atual em que estiver matriculado.**

**6**

Além dos critérios mencionados, a RUNI, os auxílios Moradia e Curumim-Cunhantã possuem também critérios específicos, por isso é importante ler atentamente os editais.

# **Como acessar os auxílio?**

**Atualizar dados e-campus**

**Atualizar suas informações pessoais no Portal do aluno**  (*e-campus*), especialmente, email e telefone para contato

**Preencher a ficha de estudo social** disponível no Portal do Aluno (*e-campus*), na **ABA SERVIÇOS no botão ASSISTÊNCIA ESTUDANTIl– EDITAIS ABERTOS.**

**Preencher Ficha de estudo** 

**social**

**Pré-classificação**

- Menor renda *per capita*
- Ingressante pela Lei n. 12.711/2012 (PPI1/PPI1-PCD/ NDC1/ NDC1-PCD);
- Número de semestre cursados;

**7**

Maior Idade

No que se refere as informações socioeconômicas o (a) candidato (a) deverá considerar o disposto no capítulo III da portaria de regulamentação de parâmetros para realização de estudo social e no anexo I dos editais. Os meses de referência são Junho e Julho de 2023.

## **Como acessar os auxílio?**

### **FASE 1: Do upload dos documentos**

### **FASE 2: Da complementação dos Documentos**

Os (As) candidatos (as) pré-selecionados (as) serão convocados (as) para *upload* de documentos comprobatórios das informações prestadas

Os (As) candidatos (as) poderão complementar a documentação, sempre que indicado pelos (as) profissionais responsáveis pela avaliação, desde que dentro do prazo estabelecido no cronograma do edital.

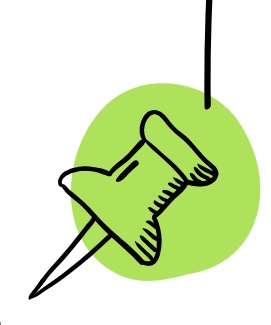

**Somente é permitida uma única inscrição na qual o/a candidato (a) deverá selecionar TODOS os auxílios disponíveis em que deseje concorrer. Ao finalizar a INSCRIÇÃO ÚNICA o candidato não poderá refazê-la, editá-la.**

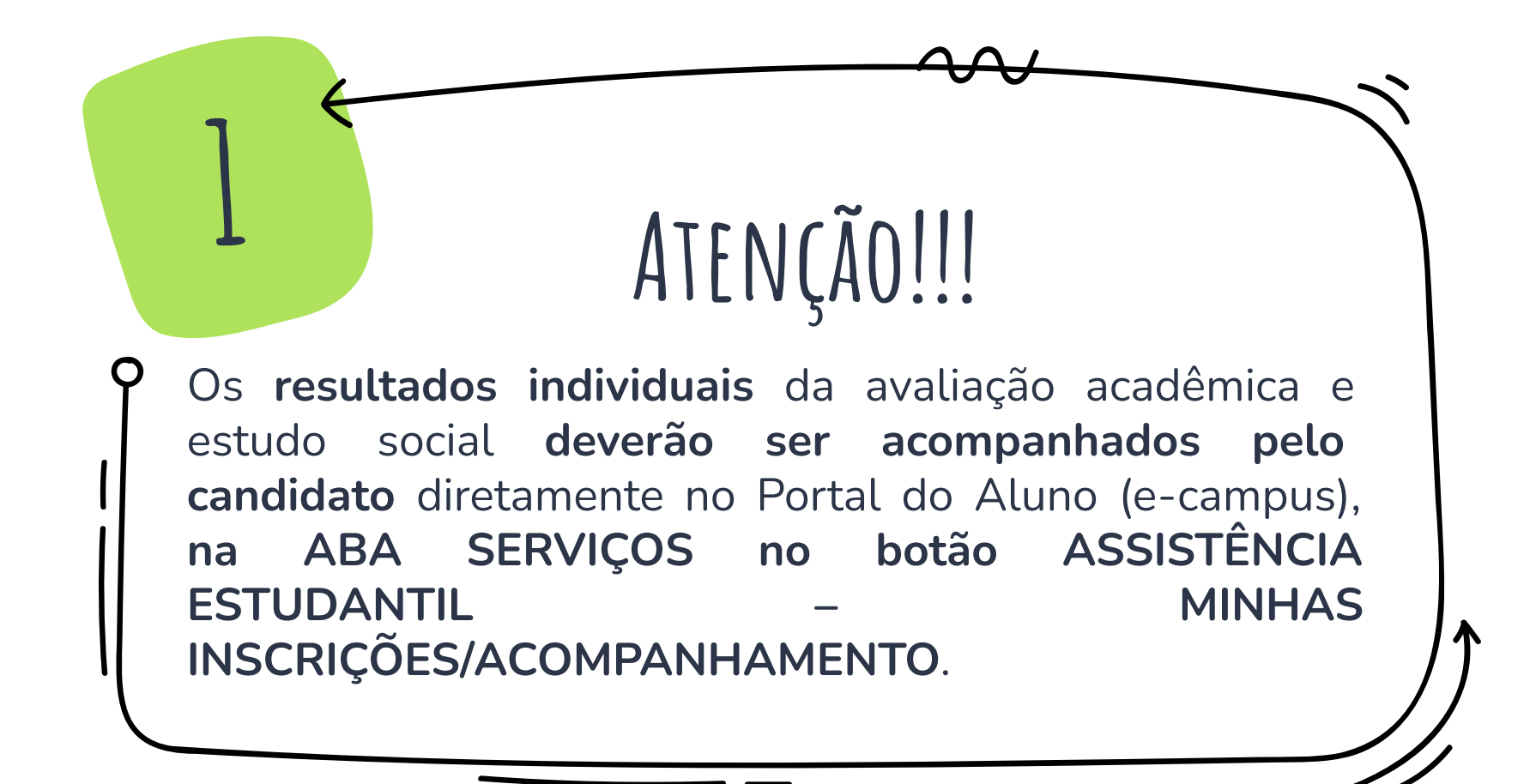

## **Quais indicadores socioeconômicos são usados na seleção?**

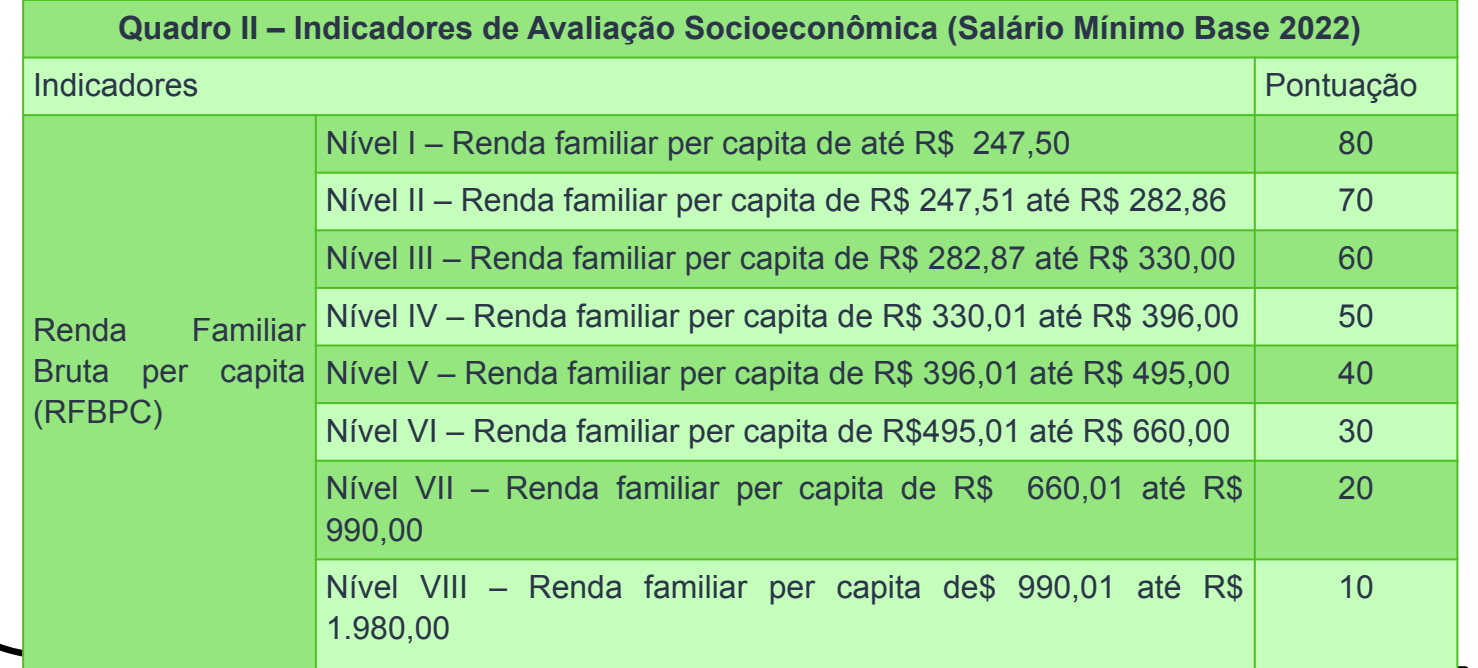

## **Quais indicadores socioeconômicos são usados na seleção?**

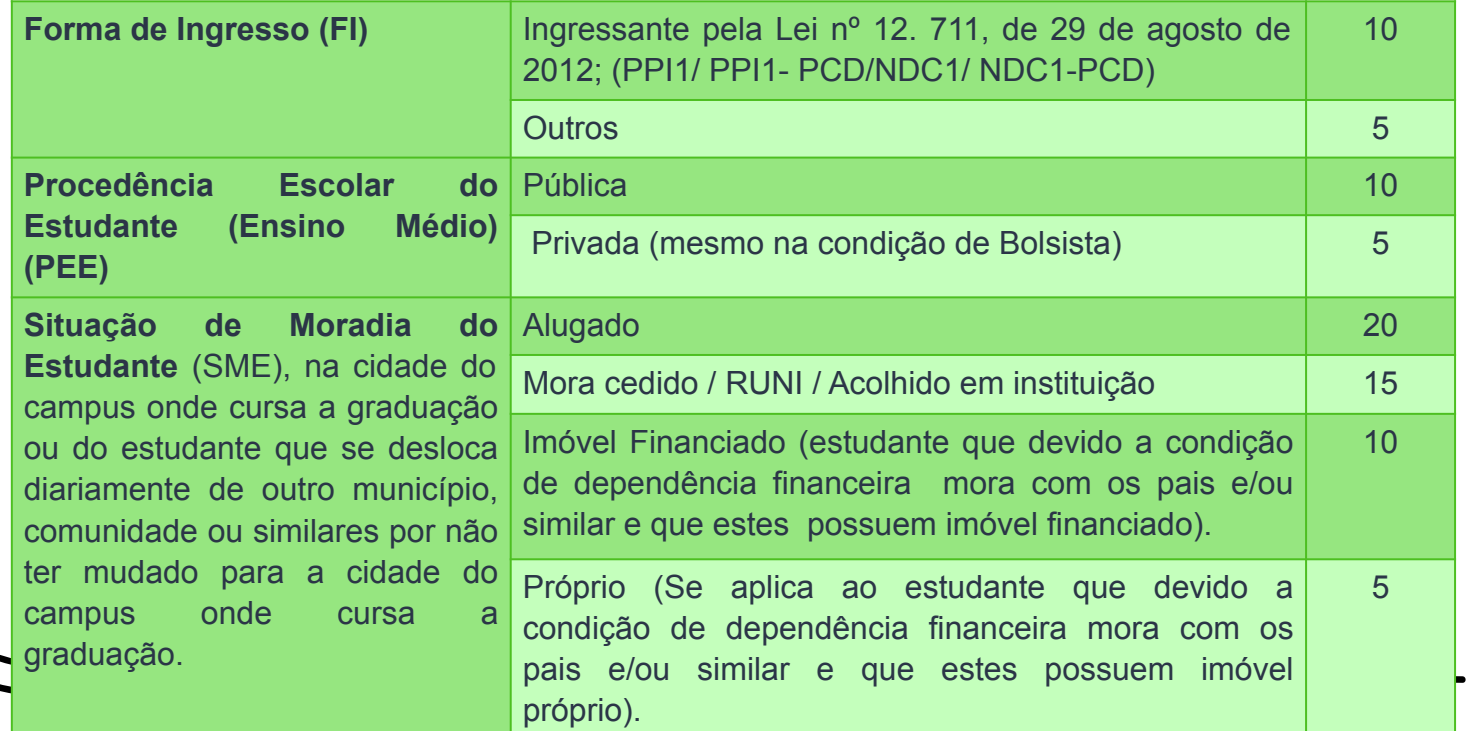

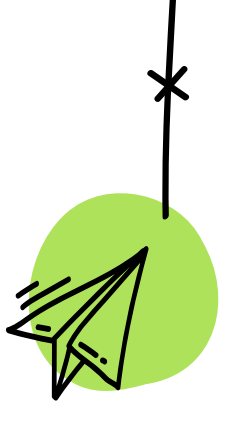

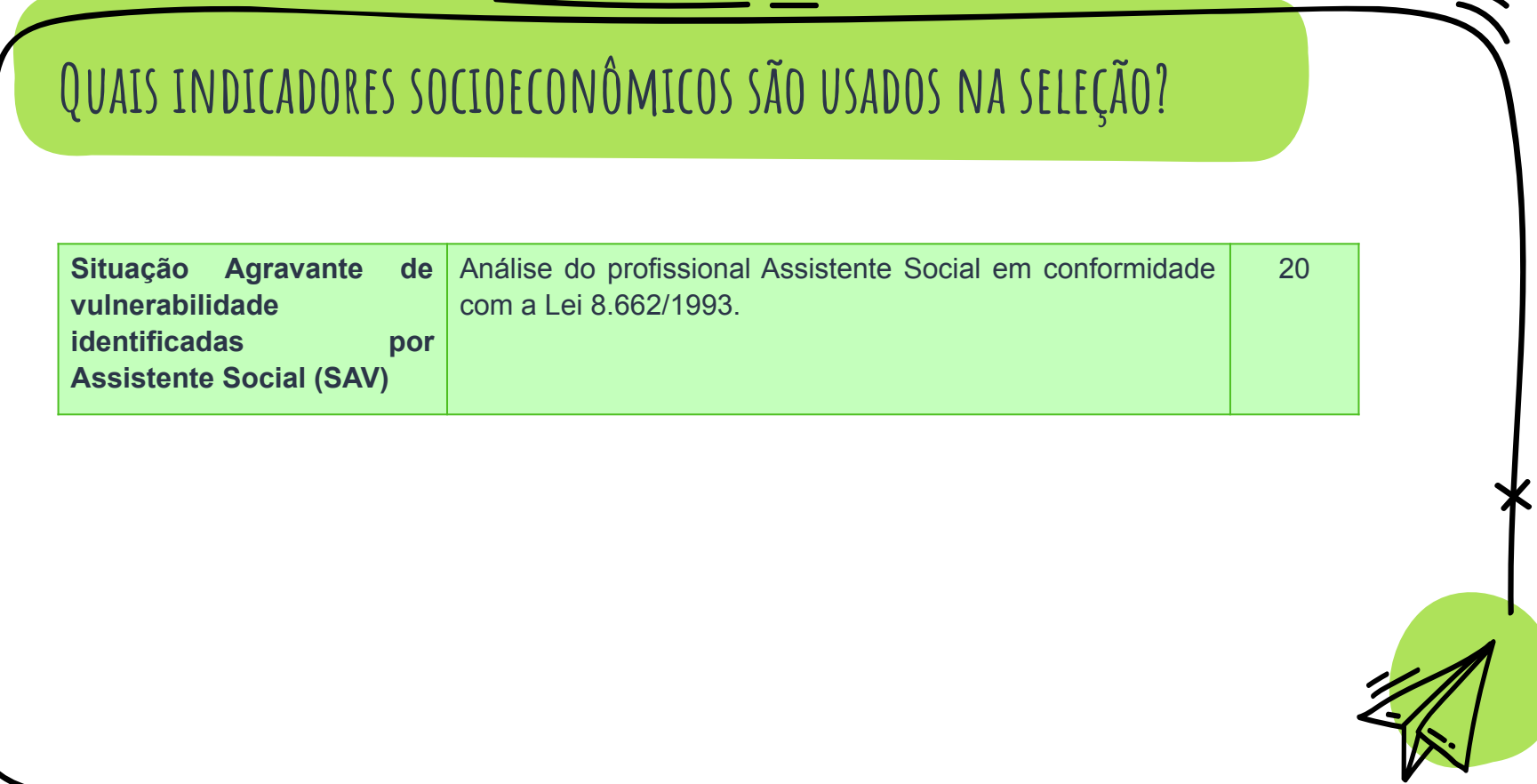

## **Para cálculo da renda serão considerados: \*(valores brutos):**

Salários, proventos, pensões (por morte, alimentícias e outras) bolsas da UFAM, bolsas de estágio, bolsas provenientes de órgãos municipais, estaduais, federais ou privadas, gratificações, benefícios de previdência pública ou privada, seguro-desemprego, comissões, pró-labore, rendimentos/lucros de sócios ou titular de empresas, bolsas acadêmicas e outros rendimentos do trabalho não assalariado, rendimentos do mercado informal (bicos) ou autônomo, rendimentos recebidos por pessoas jurídicas - empresa ou pequenos negócios – e renda de capital, rendimentos provenientes de locação, ou de arrendamento de bens móveis, imóveis, poupança (avaliados os casos), doações (auxílio financeiro regular de terceiros);

## **Valores excluídos do cálculo da renda:**

<sup>A</sup>uxílios de Assistência Estudantil da UFAM ou outras instituições; auxílios para alimentação e transporte; diárias e reembolsos de despesas; adiantamentos e antecipações; férias e décimo terceiro, participação em lucros (CLT), FGTS, PIS/PASEP; estornos e compensações referentes a períodos anteriores; indenizações decorrentes de contratos de seguros até dez vezes o valor do salário mínimo vigente; indenizações por danos materiais e morais por força de decisão judicial até dez vezes o valor do salário mínimo vigente; pagamento de pensão alimentícia a outra pessoa que não componha o grupo familiar; rendimentos auferidos no âmbito dos programas sociais: Bolsa Família, Benefício de Prestação Continuada - BPC e outros conforme previsto no Art. 8 da Portaria de regulamentação de parâmetros para realização de estudo social.

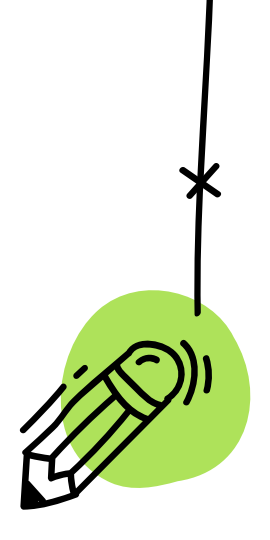

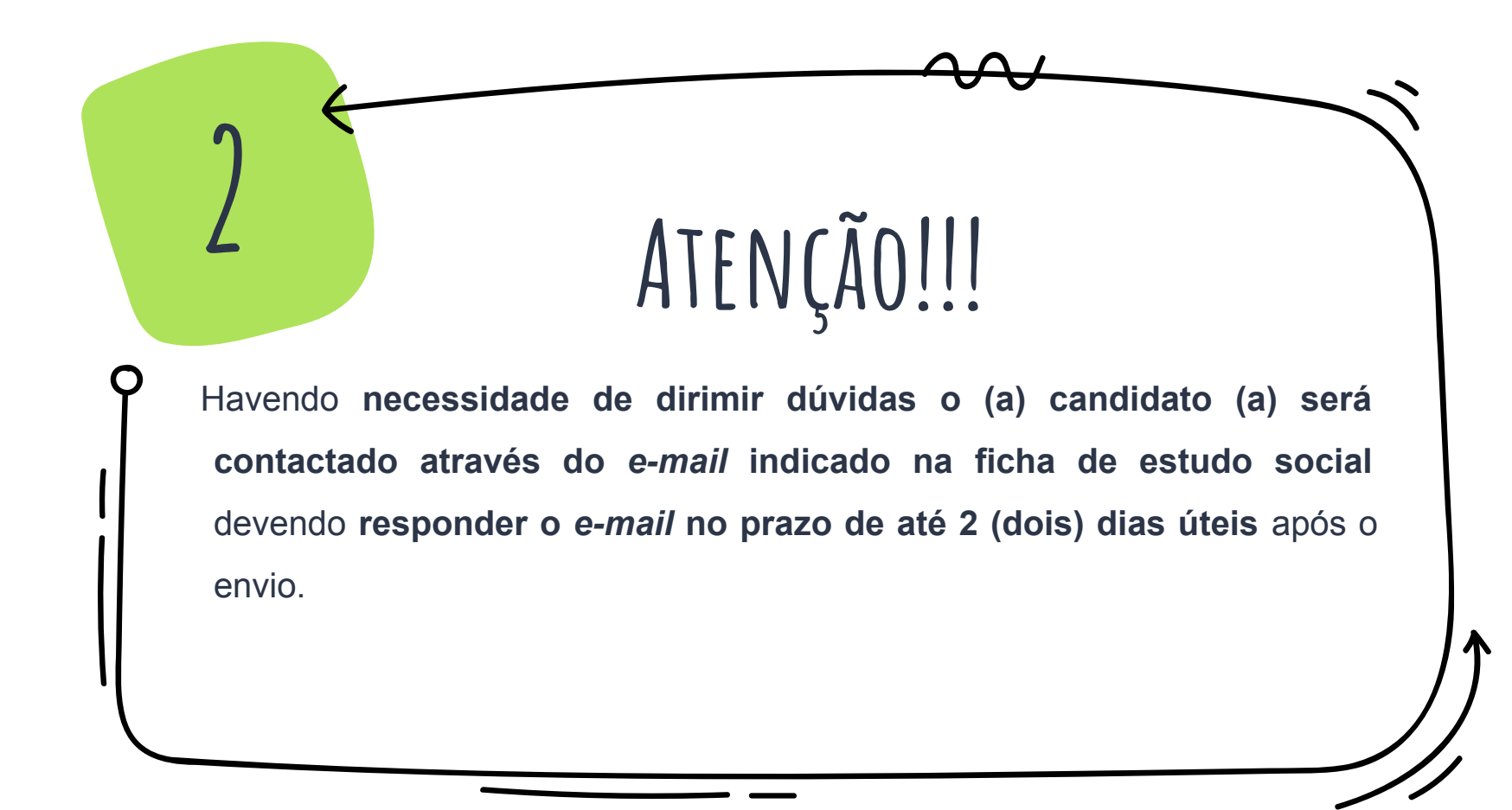

# **Orientações:**

**OBS: - As declarações solicitadas podem ser encontrada em: FORMULÁRIOS E DOCUMENTOS**

**ATENÇÃO: (Não serão aceitos modelos diferentes daqueles disponibilizados neste link).**

**- Cada** *upload* **de documento deve ter no máximo 512 kB no formato PDF e caso o documento possua mais de uma página o upload deve ser feito em arquivo único.**

**-** Caso não tenham como imprimir e/ou escanear as declarações, **serão aceitos** *uploads* **de declarações transcritas, desde que assinadas de próprio punho**. Em caso algum serão aceitas assinaturas coladas/digitalizadas.

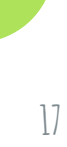

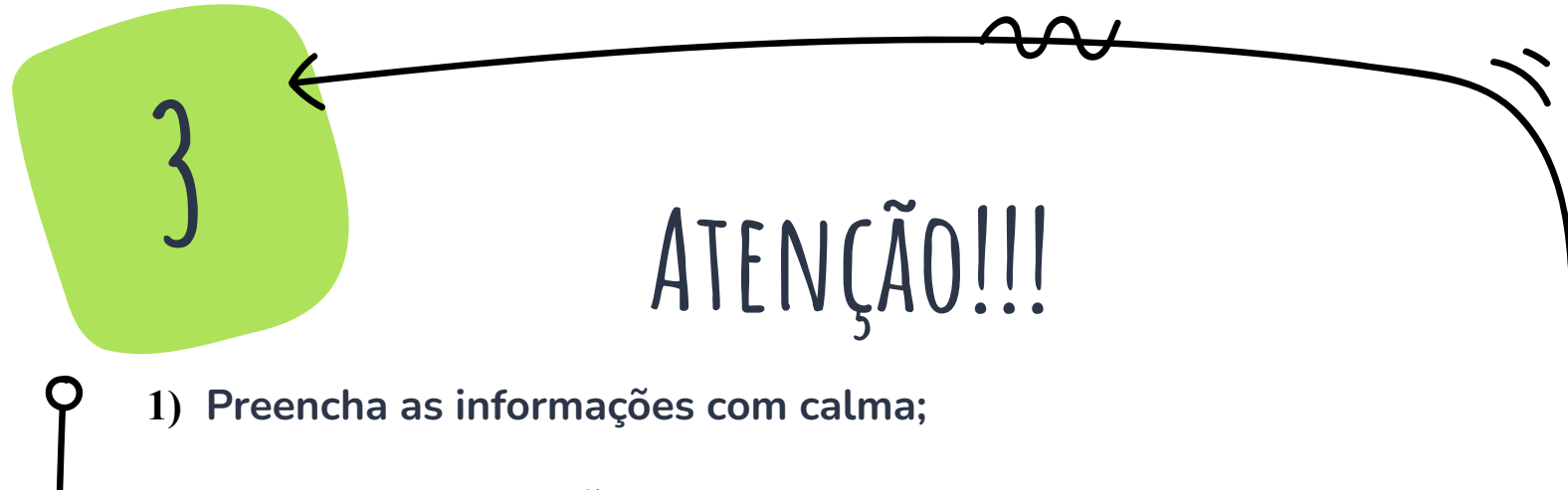

- **2) Tenha muita atenção quando informar a renda familiar pois ela será a referência para a etapa da pré-classificação;**
- **3) Lembre-se que caso seja pré-selecionado deverá comprovar as informações prestadas;**

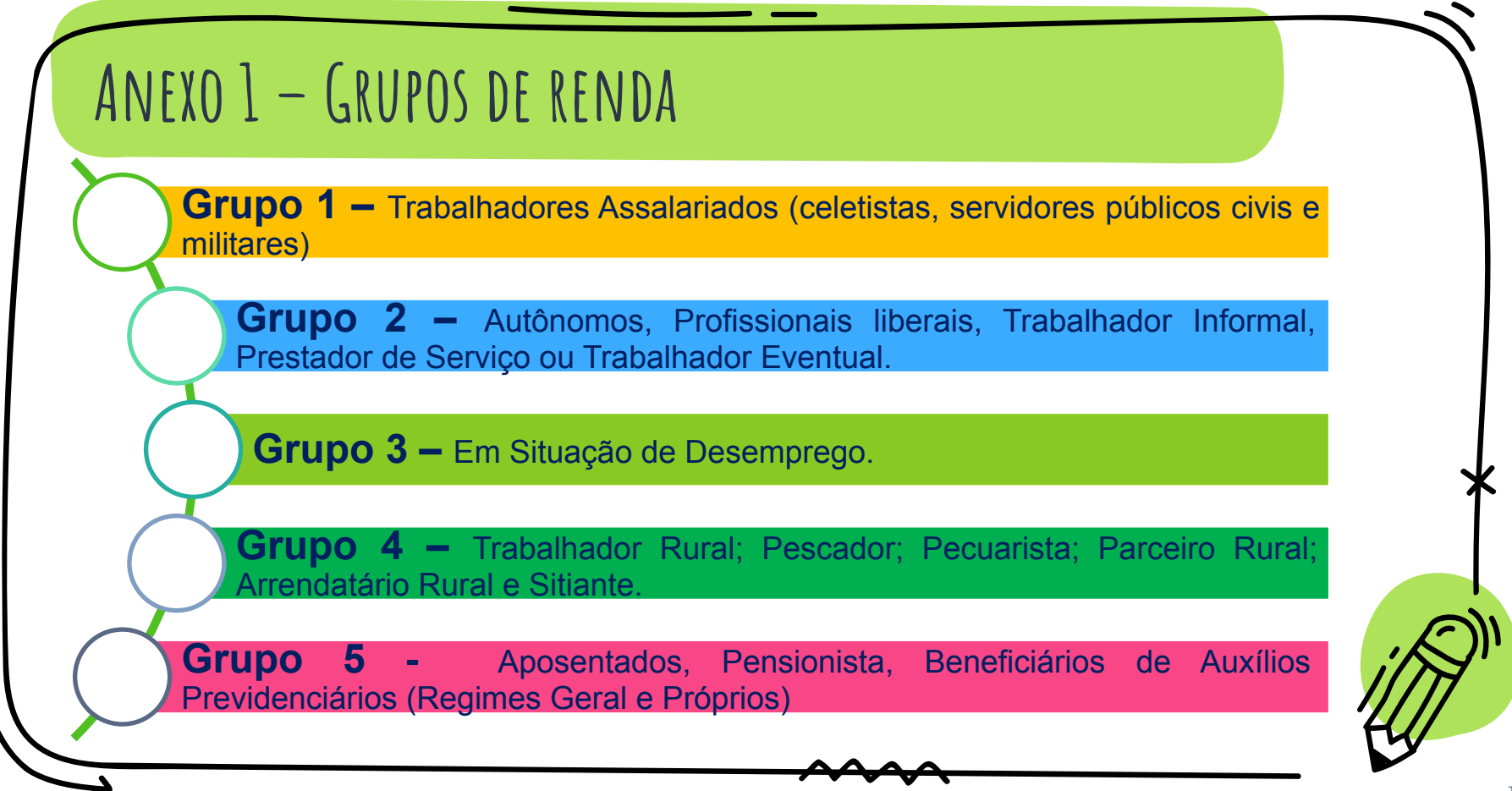

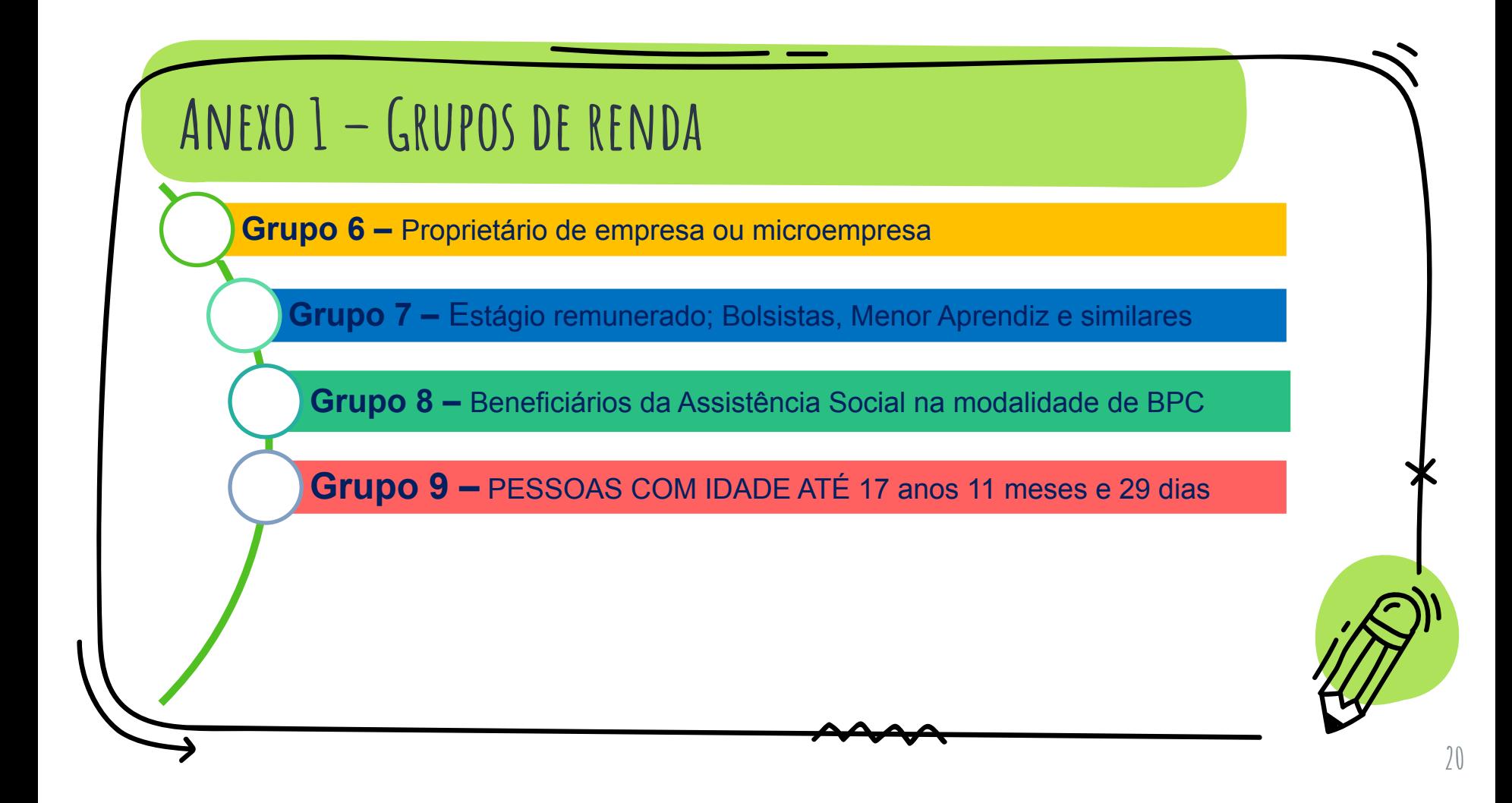

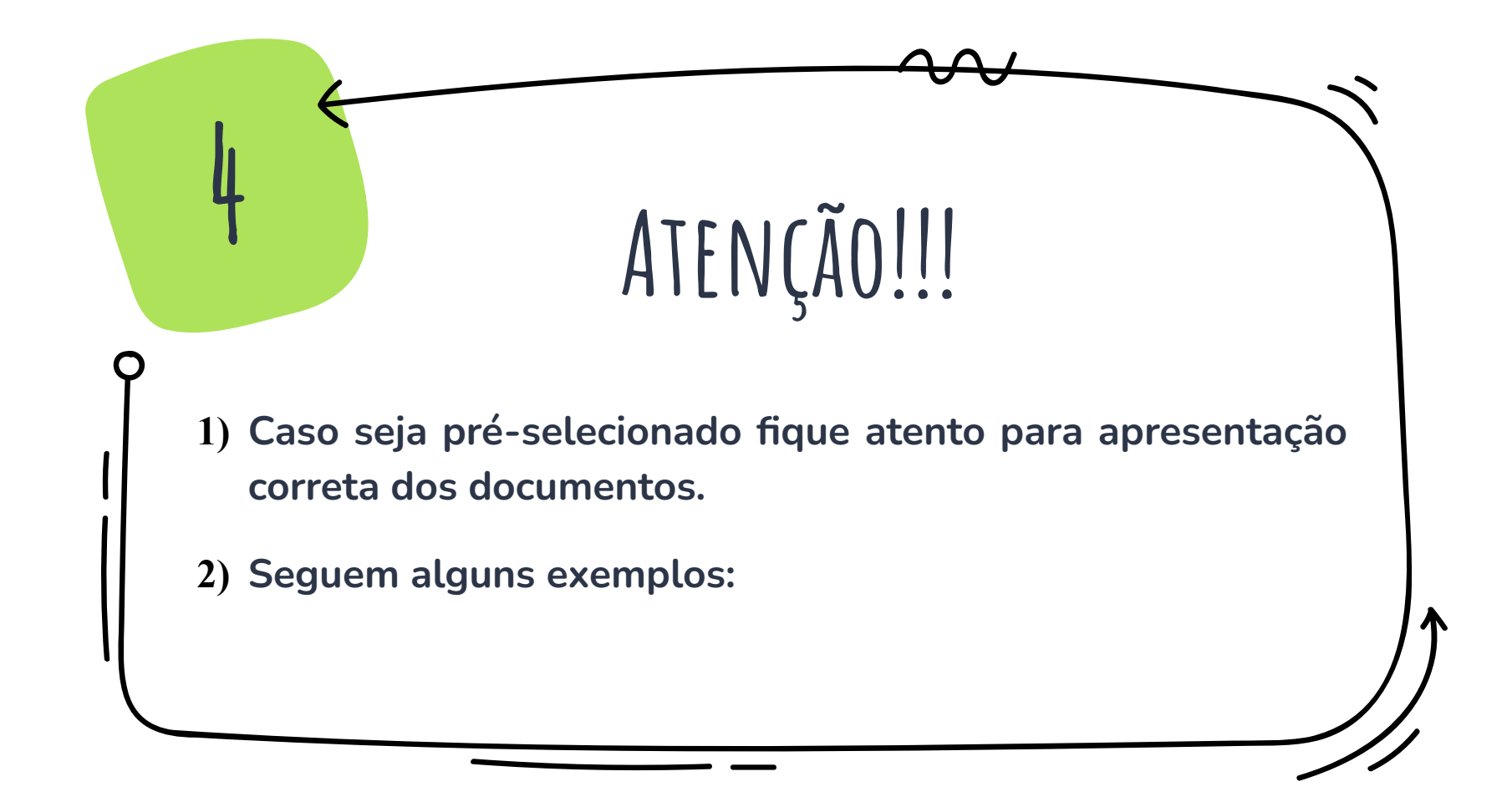

#### Documento AbertoDevem ser apresentadas as seguintes páginas da CTPS QUALIFICAÇÃO CIVIL **IDENTIFICAÇÃO** ALTERAÇÃO DE IDENTIDADE QUALIFICAÇÃO CIVIL BRASILEIRO Feuició : **TRABALHADOR MINISTÉRIO DO TRABALHO** DOADENSCOT A LA CAR **E EMPREGO SPAKES DOCUMENTO** Erin a sua Carteria de Trabalho / CTVS Avaluado per some Cetal's varge, por invenienta do Decre 1977 - 23 2007 - 24 2007 - 24 2008 - 24 2008 - 24 2008 - 24 2008 - 24 2008 - 24 2008 - 24 2008 - 24 2008 - 24<br>1980 - 24 2008 - 24 2008 - 24 2008 - 24 2008 - 24 2008 - 24 2008 - 24 2008 - 24 2008 - 24 2008 - 24 2008 - 24<br>19 CARTERA DE TRABALHO E PREVIDÊNCIA SOCIAL **CALLWEID** *<b>RXX HASKER* **MARTINIANI RJ ALLES** Previdenciaties, garantiede, sinda, mus handi **NOVE** tatao ao seguin desemprente a surfanno. iaramia de Jempo de Fervice -**TAXABATO** O centurity for Anotacher Countdo decuments of a soli expede, de conservação expellians a conduty a qualificação é as elixidades souait do rea pottador. Pela yua, museu tancia, è sed dever prompe la e AOKIE: Carda-la, pols alempos contrit o registro de sua enta<br>Profissional le a ganantia de preservação e variante AA us seen directive como translations cidadan. but pare assegurar o seu fururo e o de feno Prochdentes, tendo valtinde, tubinéra, ida documento de identitiva dos

**22**

**CONTRACTOR ANTIQUES AND THE ANGLE AND CONTRACTOR** 

VINTE O BORDAL APRI WANG MELOCATE

Último registro de contrato de trabalho e folha em branco subsequente( documento aberto)

### Último registro de anotações gerais e folha em branco subsequente) (documento

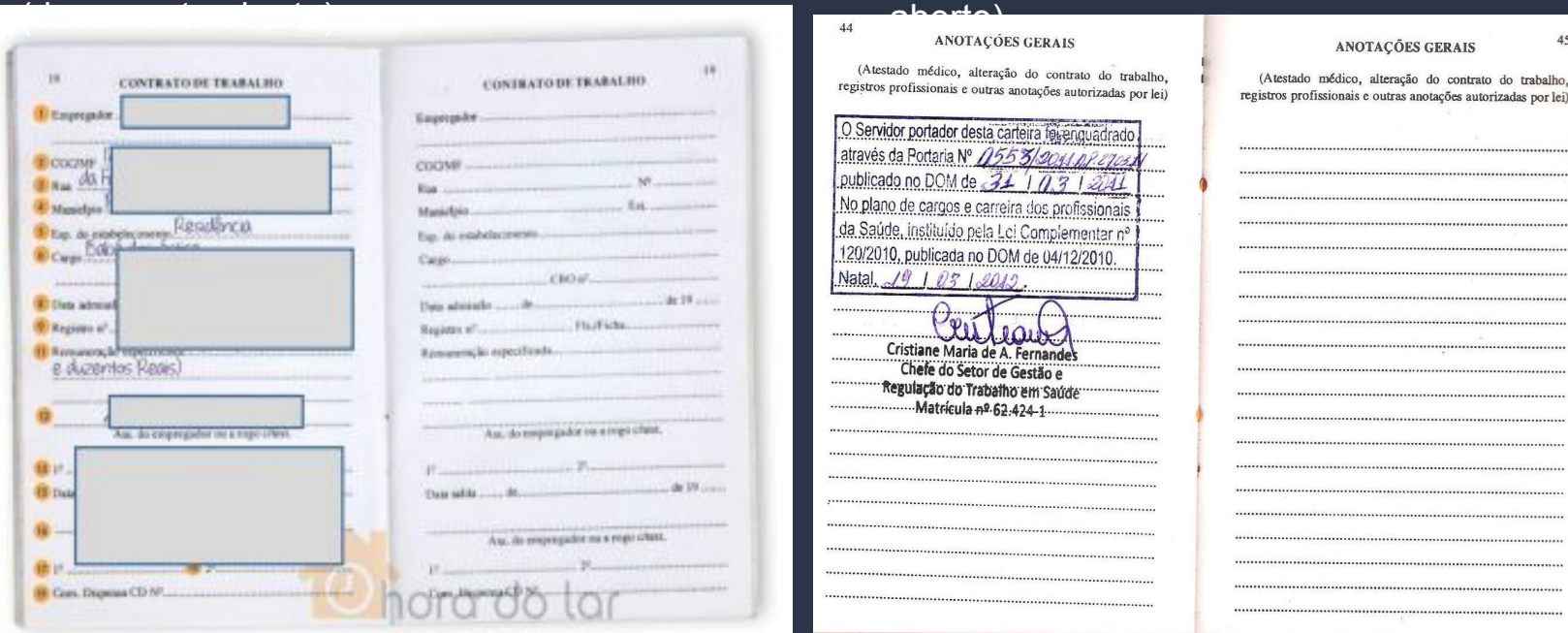

45

por lei)

#### CTPS sem registro de trabalho: Pag. da foto,

Ď

Qualificação civil e primeira página de contrato em branco .

#### **CONTRATO DE TRABALHO** DIDOS PESSOAIS DO TRASALHADOR **CROWLOAD (INC.) BANGCOE** E SM **ID** SM **LESTA DC. Distri TIT NADY COUNTER ALERGIAS BORO E SOM**  $-1$   $-1$ DOADOR DE ORGANIS DE CEN DEBIJIDINENE **MACRO**  $\Box$  SIM ER DO ESMERCHEND **ELINADE Cucio CARTEIRAS ANTERIORES ANALL LOOM** basil pedo a la sua scene and the state of the **BIOBICONOTEK** DOLTE WIDE **COLOR/MAGE V. EZIM DICORDI** 07

#### Declaração de que não possui CTPS

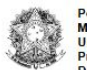

**Poder Executivo** Ministério da Educação Universidade Federal do Amazonas Pró-Reitoria de Gestão de Pessoas Departamento de Assistência Estudantil

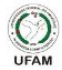

#### DECLARAÇÃO DE QUE NÃO POSSUI CARTEIRA DE TRABALHO E PREVIDÊNCIA SOCIAL (CTPS)

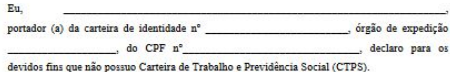

\*Assumo inteiramente a responsabilidade perante o Art. 299, do Código Penal, que versa sobre declarações falsas, documentos forjados ou adulterados, constituindo em crime de falsidade ideológica.

de 20 de 20

Assinatura do (a) Declarante

1. Após acessar o aplicativo, clicar onde está Indicado na seta para detalhamento dos Dados pessoais:

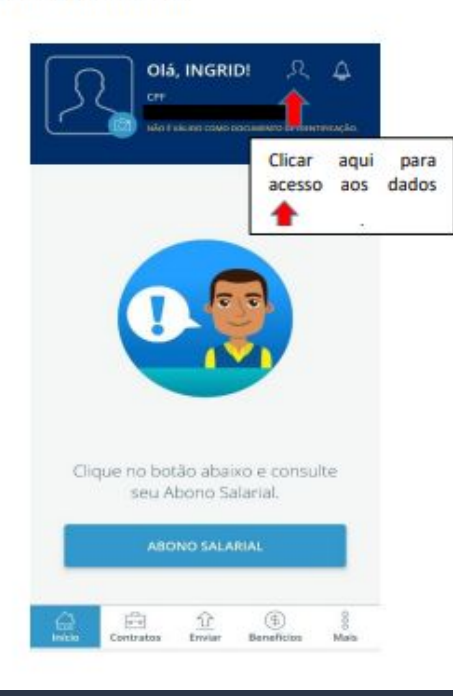

2. Print dos dados pessoais detalhado. Posteriormente, clicar em contratos conforme indicado na seta:

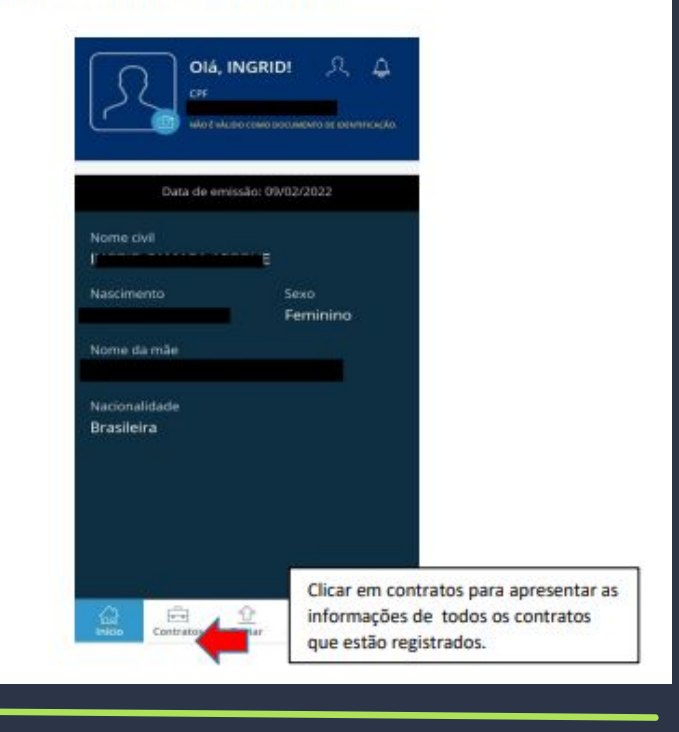

3. Apresentar o print de TODOS os vínculos de trabalhos registrados, e em caso de trabalho ainda vigente deve OBRIGATORIAMENTE, apresentar também o detalhamento clicando na seta, conforme o indicado.

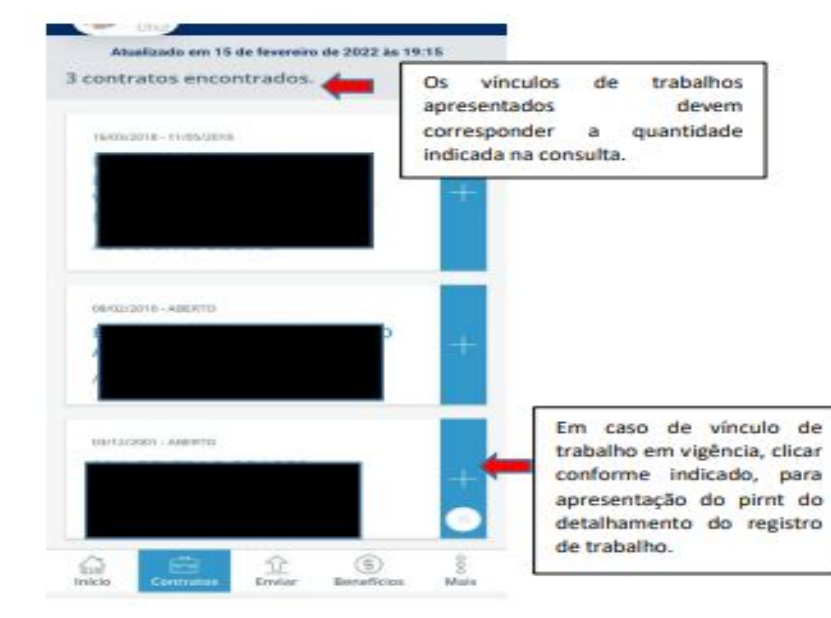

4. Print referente ao detalhamento do vínculo de trabalho que está vigente, se for o caso. Em caso ter informações registrada na parte de Anotações, deve também ser apresentado o print;

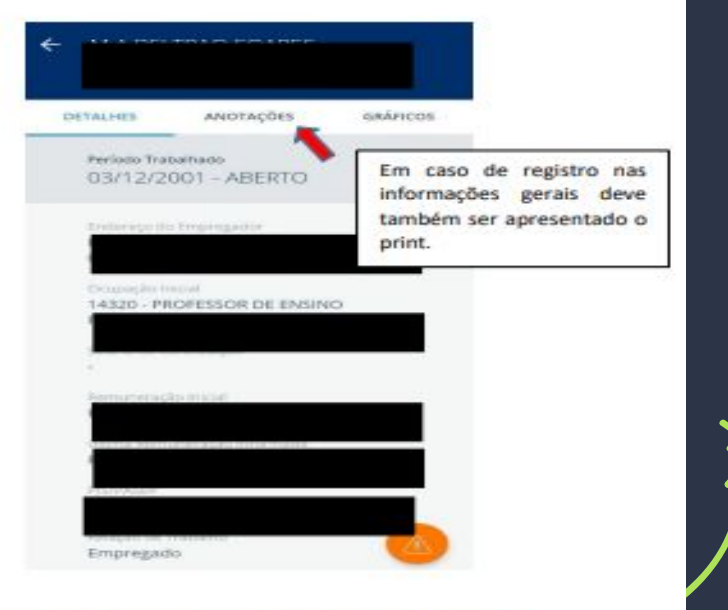

### CTPS Digital sem registro de trabalho.

 $2.$ Esse é o print que deve ser apresentado com as informações dos dados pessoais, posteriormente clicar em contratos, conforme indicado na seta.

ter

Nome civil **Niskrimonte** 

Nome da mãe

Nacionalidade

Brasileira

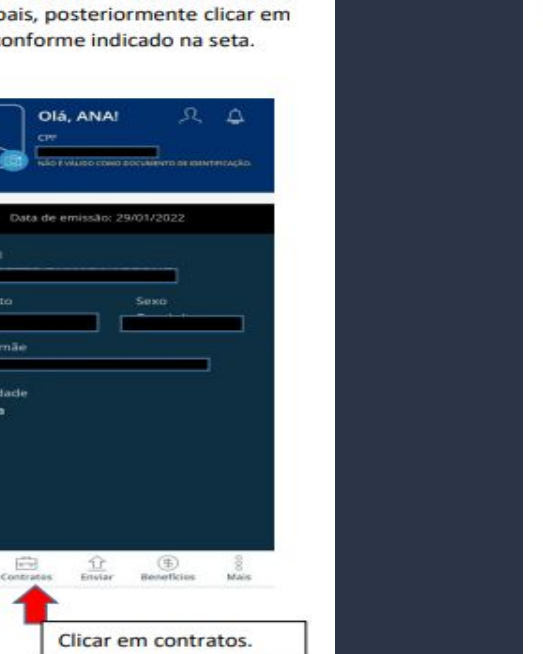

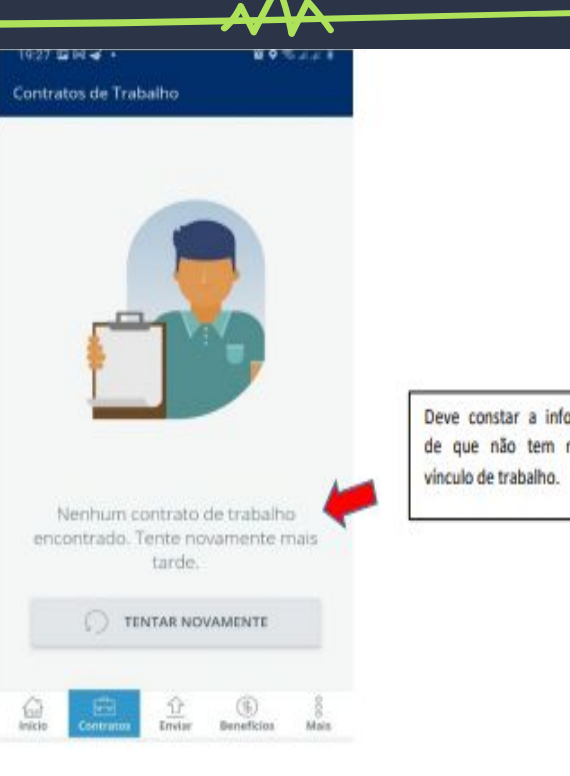

Deve constar a informação de que não tem nenhum

ATENÇÃO: Havendo incongruência nos registros, deve ser esclarecido em declaração devidamente assinada e apresentado em arquivo único juntamente com os prints da CTPS.

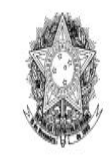

**Poder Executivo** Ministério da Educação Universidade Federal do Amazonas Pró-Reitoria de Gestão de Pessoas Departamento de Assistência Estudantil

UFAN

#### DECLARAÇÃO DE TITULARIDADE DE CONTA

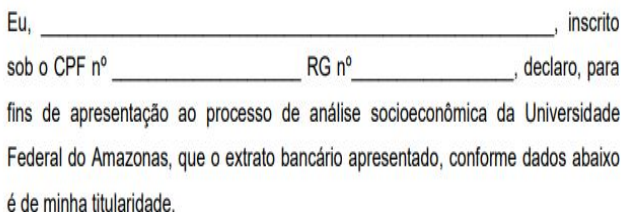

 $Conta de n<sup>o</sup>$ Banco/Instituição Financeira:

Caso não conste no extrato bancário identificação do titular, os mesmos deverão ser anexados junto a **DECLARAÇÃO DE TITULARIDADE DE CONTA** devidamente preenchida e assinada, conforme documento de identificação apresentado, em arquivo único no formato PDF.

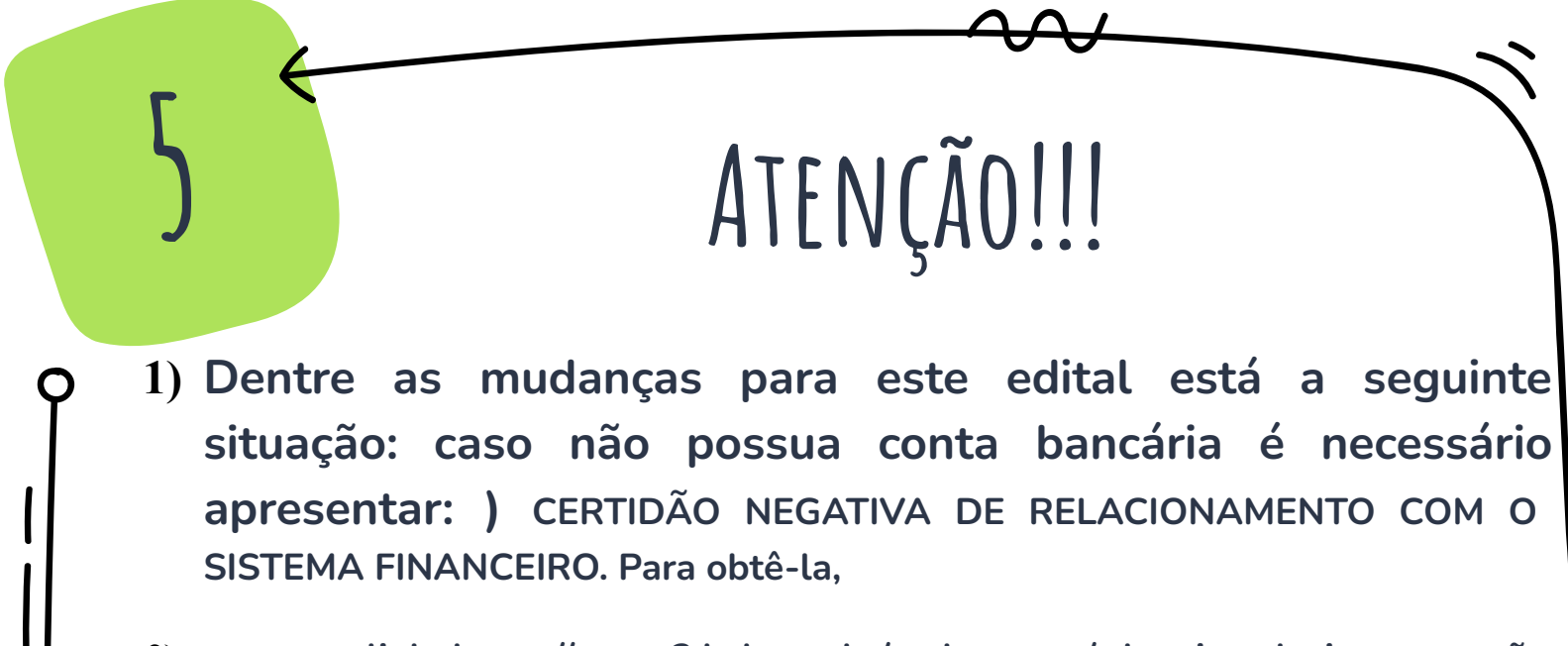

**2) acesse o link: https://www3.bcb.gov.br/nadaconsta/ depois seleciona a opção CERTIDÃO NEGATIVA DE RELACIONAMENTO COM O SISTEMA FINANCEIRO.**

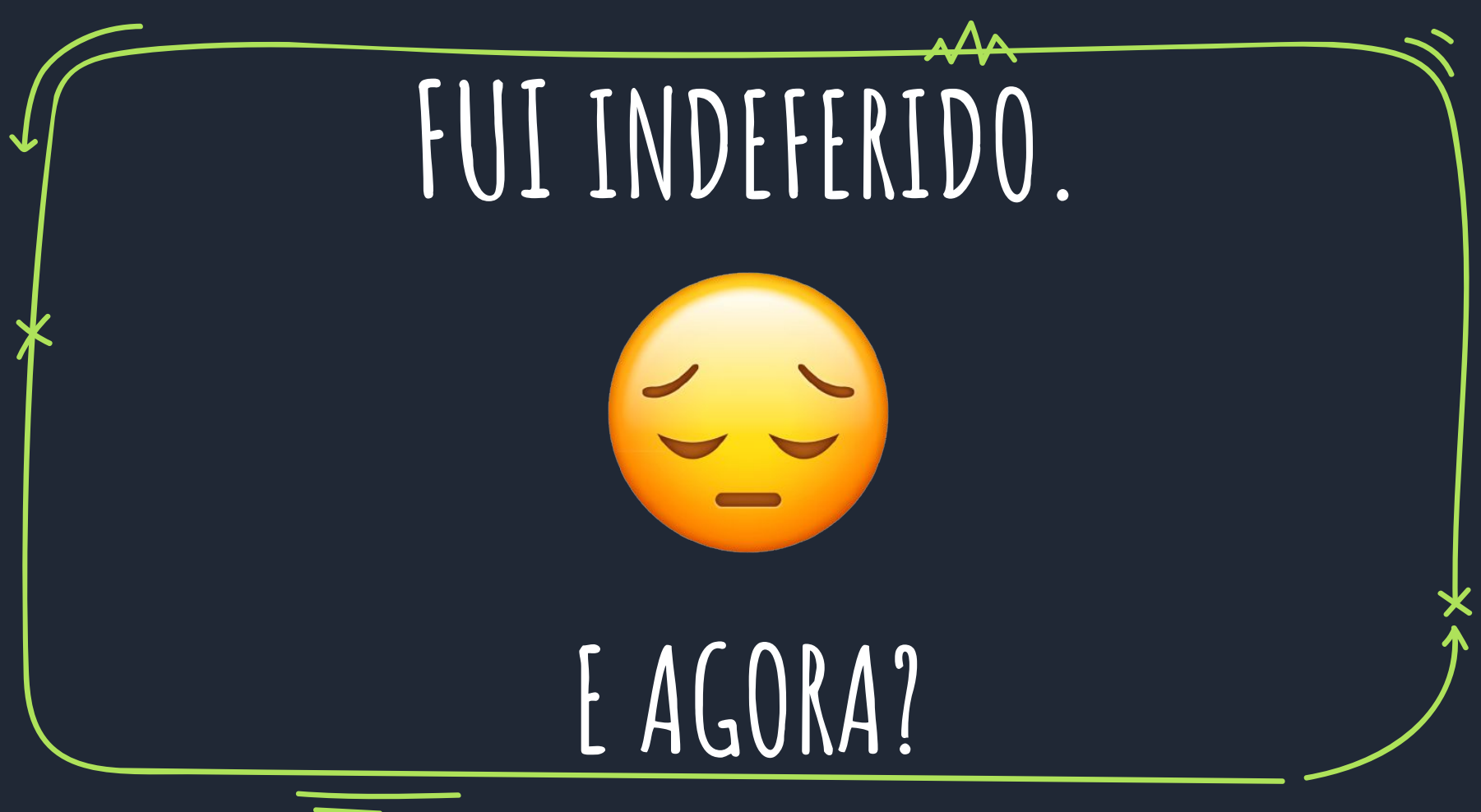

# **Interposição de recurso (DEVE SER por auxílio)**

Dentro do prazo estabelecido no cronograma do Edital, o candidato indeferido poderá interpor recurso no **Portal do Aluno (***e-campus***),** na **ABA SERVIÇOS, no botão ASSISTÊNCIA ESTUDANTIL – RECURSOS**, seguindo as orientações abaixo

**a) Tecer argumentação justificativa de até 1000 (hum mil) caracteres** no campo indicado para a mesma;

**Fazer uploads de documentos comprobatórios de sua argumentação** (se for o caso) em **ARQUIVO ÚNICO,** respeitando o limite de tamanho **512 kB**;

**a) Finalizar a interposição de recurso clicando no botão ENVIAR RECURSO**, momento a partir do qual não poderão ser feitos quaisquer ajustes ou alterações de informações e documentos;

# **Interposição de recurso (por auxílio)**

**11.3** Recursos interpostos fora do prazo e/ou que não atendam ao previsto no item 11.1.1 não serão analisados pela Comissão;

**11.4** A **Comissão não aceitará na fase recursal, em nenhuma hipótese, o acréscimo e complementação de documentos exigidos na inscrição**, tendo em vista que a competência para análise dos documentos apresentados no ato da inscrição é exclusiva dos profissionais, se tratando de questões acadêmicas: Pedagogo e/ou Técnico em Assuntos Educacionais ; se tratando do estudo social: Assistentes Sociais.

**Resultado do Recurso, consultar: ABA SERVIÇOS, no botão ASSISTÊNCIA ESTUDANTIL – RECURSOS**. É de inteira responsabilidade do (a) candidato(a) acompanhar o resultado final do recurso.

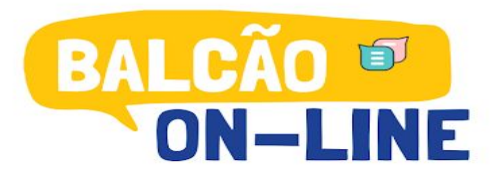

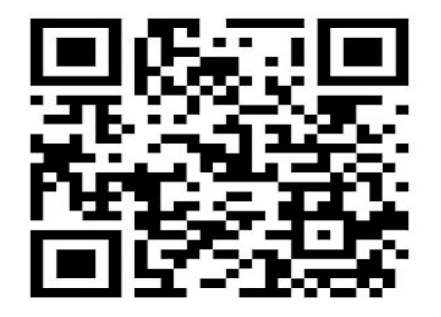

Acesse o Qr Code para tirar suas dúvidas sobre os Editais 2023 da Assistência Estudantil **Campus Manaus** 

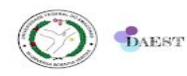

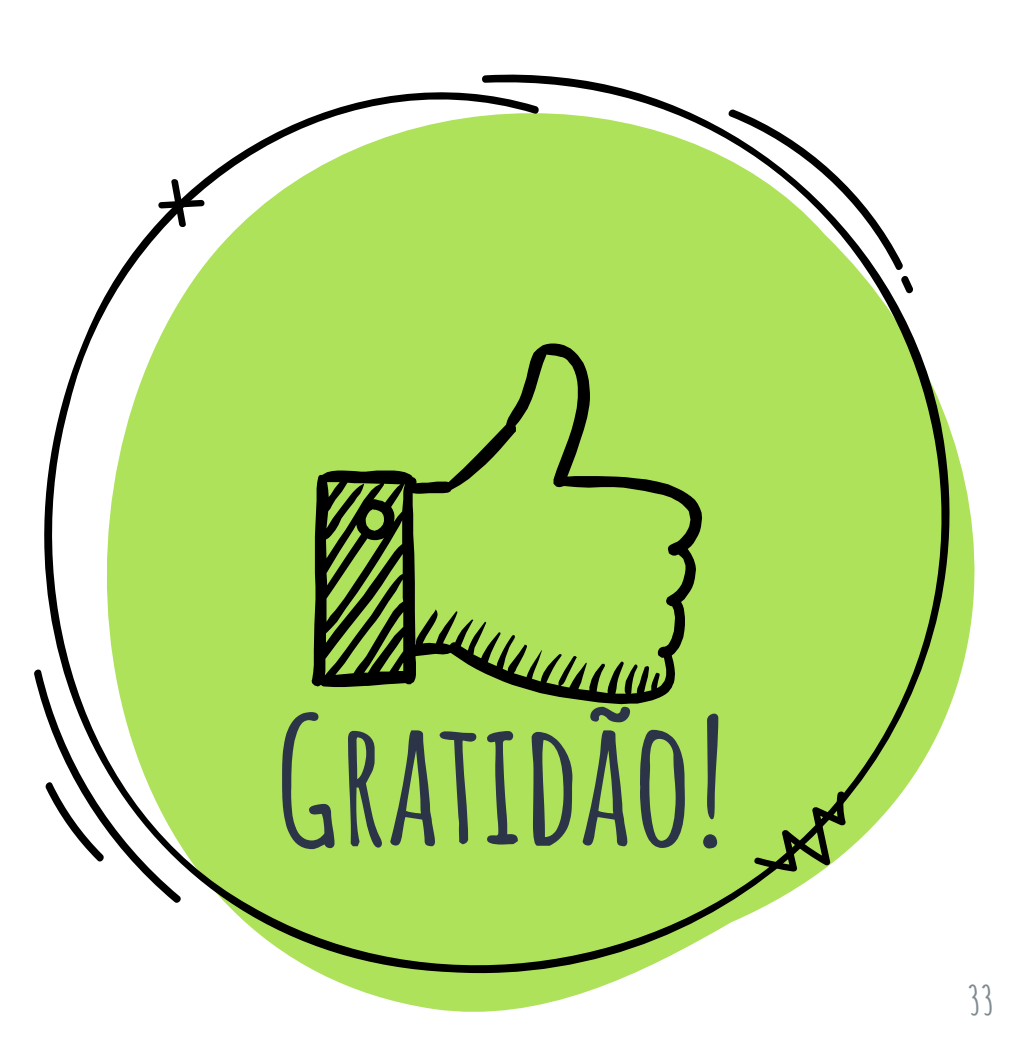